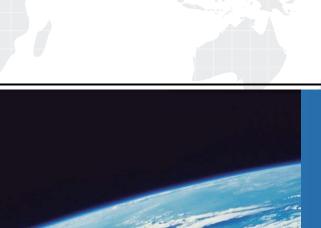

## ITTEST

**QUESTION & ANSWER** 

Guías de estudio precisos, Alta tasa de paso!

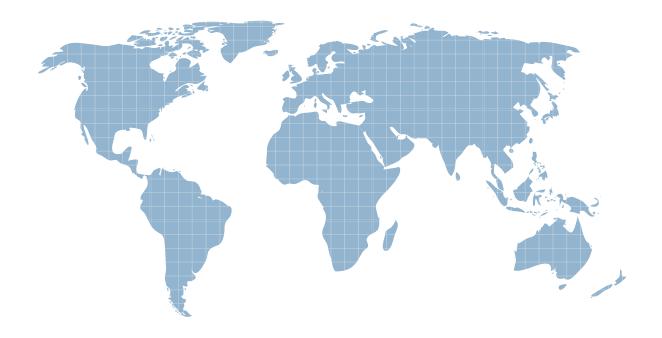

Ittest ofrece información actualizada de forma gratuita en un año!

**Exam** : MB2-712

Title : Microsoft Dynamics CRM

2016 Customization and

Configuration

Version: DEMO

1. You import a managed solution that contains a custom entity named Loan. Loan is enabled for customization.

You need to add a new field to the Loan entity.

What are two possible ways to achieve the goal? Each correct answer presents a complete solution.

A.Open the imported solution, locate the Loan entity, and then add the new field.

B.Create a new solution, add the existing Loan entity, and then add the new field.

C.Modify the Managed Properties of the Loan entity in the imported solution.

D.Open the default solution, locate the Loan entity, and then add the new field.

Answer: A.B

2. You are adding a sub-grid to the Account form that displays data from a custom entity related to the account.

You need to identify which items you can use to display the data.

Which two items should you identify? Each correct answer presents a complete solution.

A.a fist

B.a chart

C.a dashboard

D.an iFrame

Answer: AB

3. You have a Dynamics CRM organization.

You have a team named Team1. All of the members of Team1 have identical security roles.

A user named User1 has a personal view to display the records owned by Team1.

You need to ensure that all the members of Team1 can use the view.

What should you do?

A.Instruct User1 to assign the personal view to the owner of Team1.

B.Instruct the owner of Team1 to configure the filter criteria.

C.Instruct User1 to assign the personal view to Team1.

D.Instruct User1 to configure the filter criteria.

Answer: C

4. You modify the Account form to contain the contain the tabs configured and ordered as shown in the following table.

| Tab name        | Available on phone | Visible by default |
|-----------------|--------------------|--------------------|
| General         | Yes                | Yes                |
| Details         | Yes                | No                 |
| Address Info    | Yes                | Yes                |
| Reseller Info   | Yes                | Yes                |
| Vendor Info     | No                 | No                 |
| Additional Info | Yes                | Yes                |

You need to identify which tabs will be displayed by default on Dynamics CRM for tablets. Which tabs should you identify? A. only General. Address Info, and Reseller Info

B.only General, Address Info, Reseller Info, and Additional Info C.only General, Details, Address Info, Reseller Info, and Additional Info

D.only General, Details. Address Info, and Reseller Info

Answer: C

5. You have a Dynamics CRM organization.

You set an option that contains the values configured as shown in the following table.

| Label | Value | Date modified |
|-------|-------|---------------|
| One   | 002   | 1/6/2015      |
| Two   | 001   | 1/5/2015      |
| Three | 003   | 1/8/2015      |
| Four  | 004   | 1/7/2015      |

What is the default sort order of the labels?

A.Four, One, Three, Two

B.Two, One, Three, Four

C.One, Two, Three, Four

D.Two, One, Four, Three

Answer: A